# **Diagnosetest**

- 1. Starte das Sophia-Programm ( $\rightarrow$  Sophia.exe herunterladen)
- 2. Wähle **Diagnosetest** aus
- 3. Gib deinen Diagnosetest-Code ein.

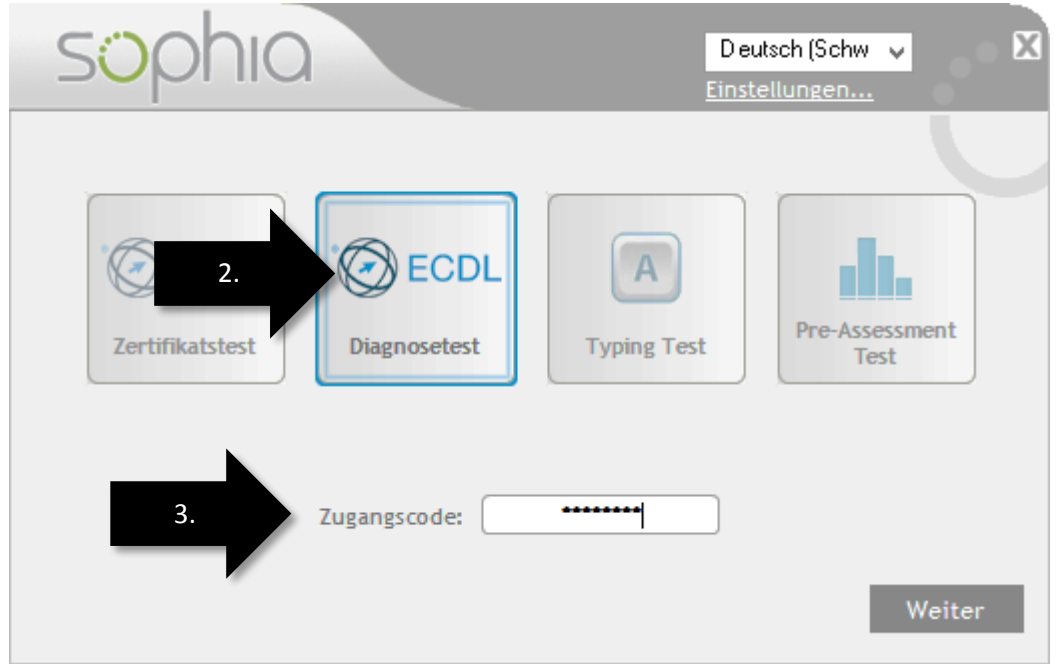

4. Wichtig: Du kannst jeden Diagnosetest einmal machen. Wenn du ihn ein zweites Mal durchführen willst, dann kannst du ihn erneut kaufen. Wende dich dazu an M. Bischofberger oder O. Morandi.

#### **Informationen zu ECDL an der OMR**

- 1. Gehe auf [http://ecdl.omr.ch](http://ecdl.omr.ch/)
- 2. Hier kannst du dich für Tests ausserhalb des Unterrichts anmelden.

## **Zertifikatstest**

- 1. Starte das Sophia-Programm
- 2. Gib Vorname, Name und Geburtsdatum ein **Weiter**

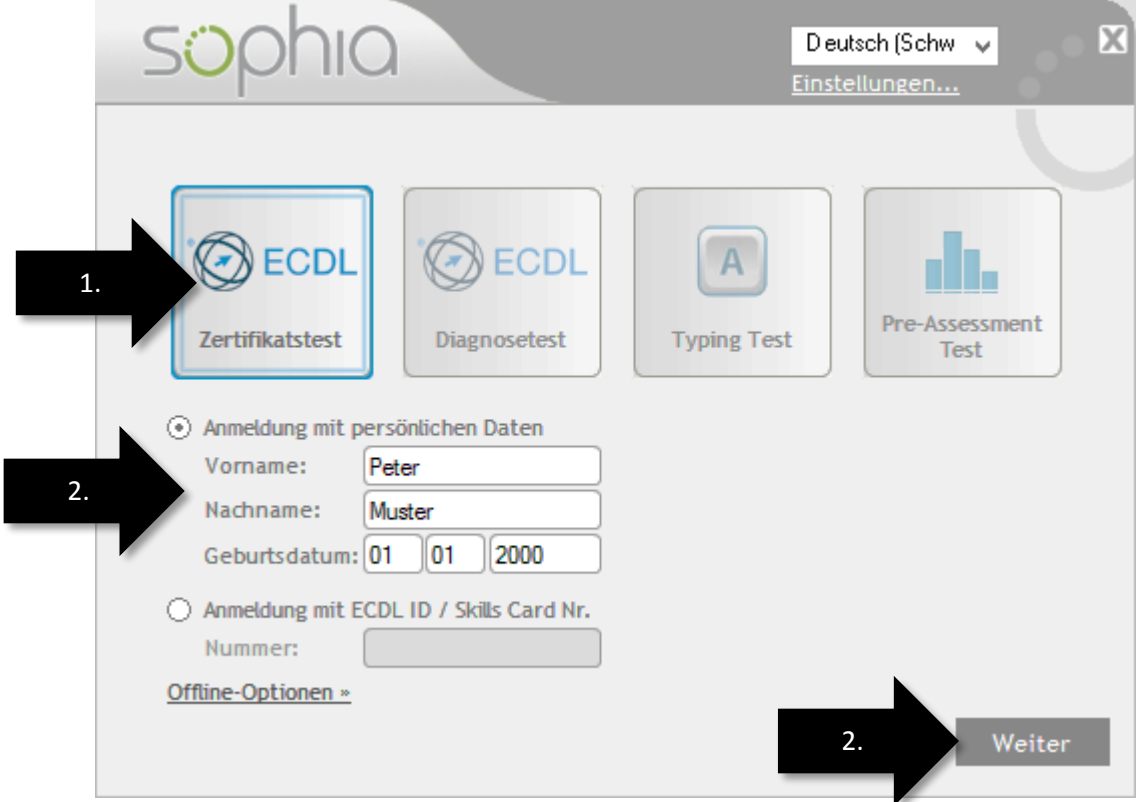

3. Gib den Freischaltcode ein (wird von der Aufsichtsperson mitgeteilt). Klicke danach auf **Aktualisieren**!

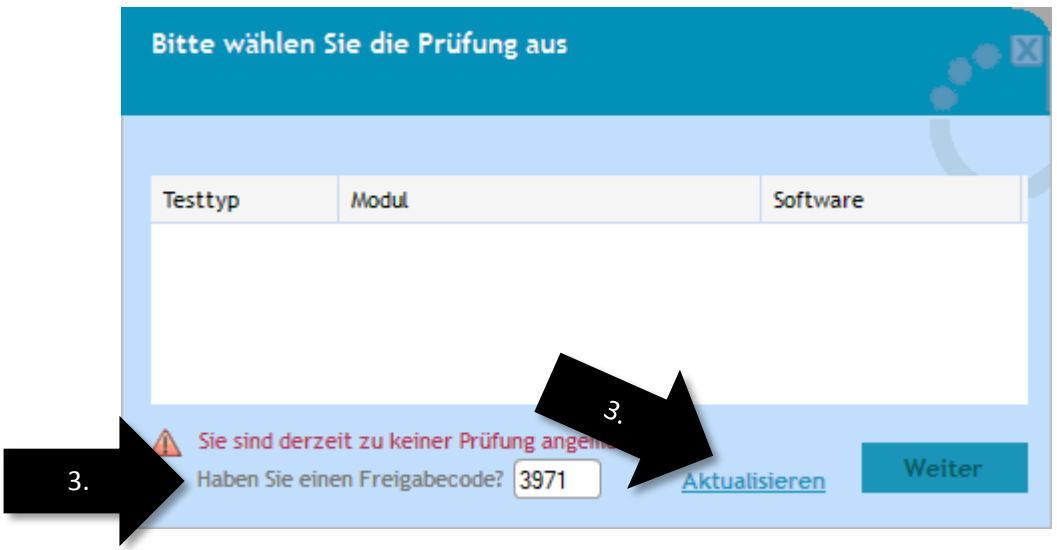

4. Wähle den gewünschten Test aus.

## **Deine Ergebnisse**

Du kannst deine Ergebnisse jederzeit im Internet abrufen:

- 1. [www.ecdl.ch/profile](http://www.ecdl.ch/profile)
- 2. Logge dich ein mit deiner ECDL-ID und deinem Passwort.

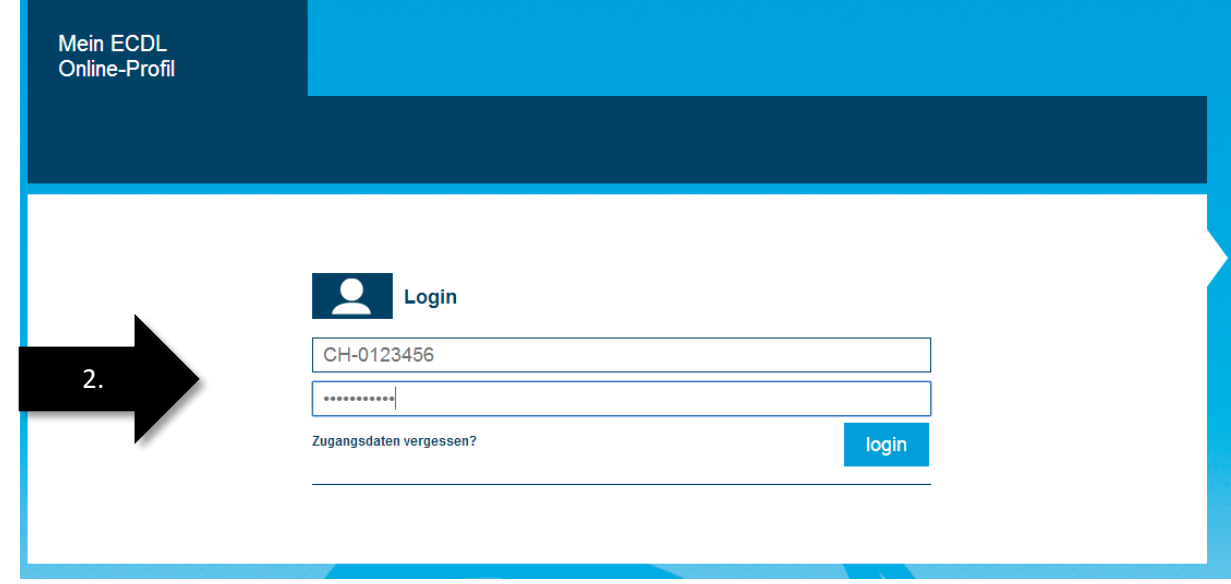

3. Beim ersten Login wirst du aufgefordert, dein Passwort zu ändern.

#### **Sophia.exe herunterladen**

1. [www.ecdl.ch/downloads](http://www.ecdl.ch/downloads)

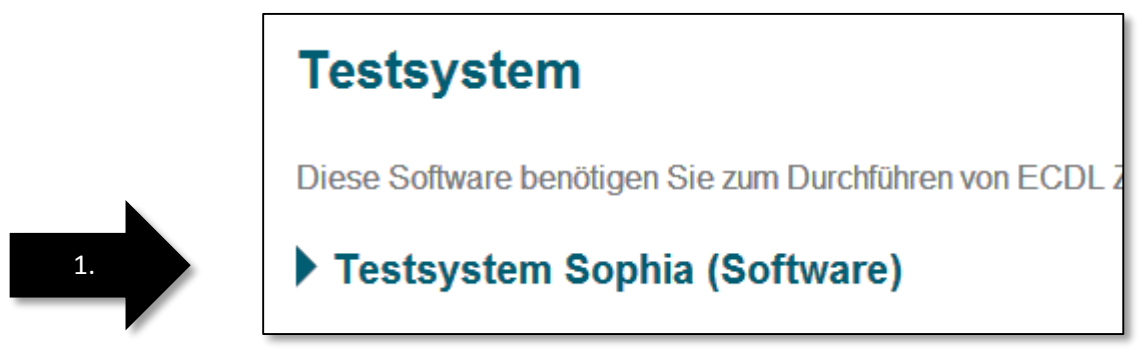

2. Speichere den Download auf deiner Festplatte (z.B. Desktop) ab.